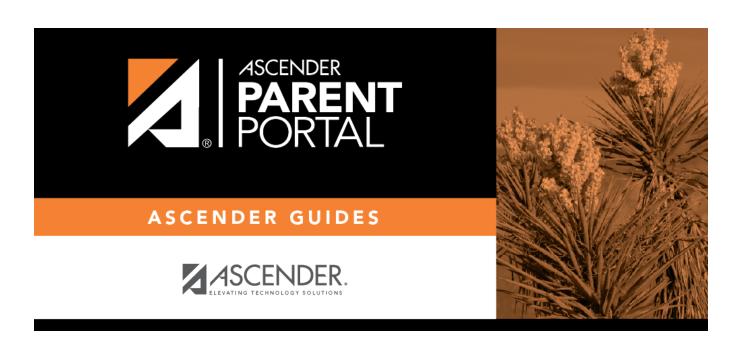

**Admin - Custom Forms - Create Custom Form** 

## **Table of Contents**

| Admin Custom Forms Crosto Now Form     | • |
|----------------------------------------|---|
| Admin - Custom Forms - Create New Form |   |

# **Admin - Custom Forms - Create New Form**

#### ASCENDER ParentPortal Admin > Forms Management > Custom Forms > Create New Form

This page is only available to users who log on to ASCENDER ParentPortal with a district- or campuslevel security administrator user name.

This page allows administrative users to create customized forms that can be used during Student Enrollment and Online Registration.

#### Step 1

| Form Properties:              |   |
|-------------------------------|---|
| ☐ Add the form.               |   |
| Form Name                     |   |
| Form Description/Instructions | l |
| Campus                        | l |
| Form Visibility               | Ì |

Click Next.

#### Step 2

#### **Add Questions:**

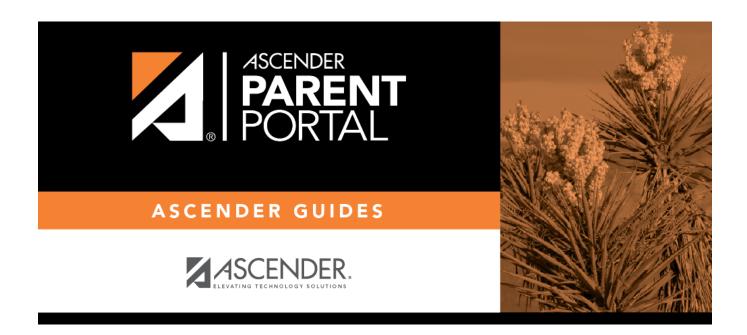

## **Back Cover**